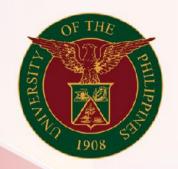

### University of the Philippines

# SPCMIS

Supplies, Procurement, and Campus Management Information System

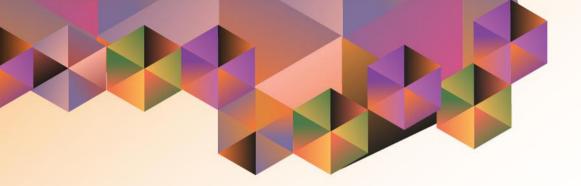

## Generation of Supplemental PPMP Report for Non Common Use Items

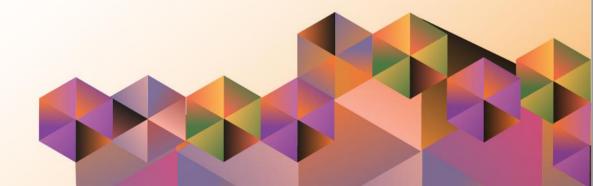

### SPCMIS User Manual iProcurement

| Author:        | Julius Ermitanio, Michael Angelo Soliven, Reah Mae Supnet & |
|----------------|-------------------------------------------------------------|
|                | Carlo Martin Evangelista                                    |
| Creation Date: | 27 October 2014                                             |
| Last Updated:  | 28 February 2017                                            |
| Document Ref:  | SPCMIS User Manual – Generation of Supplemental PPMP Report |
|                | for Non Common Use Items                                    |
| Version:       | 3.1                                                         |

#### Approvals:

Recommending Approval:

Approved by:

#### 1. DOCUMENT CONTROL

#### 1.1 Change Record

| Date              | Author                                        | Version    | Change Reference: |
|-------------------|-----------------------------------------------|------------|-------------------|
| 27 October 2014   | Julius Ermitanio &<br>Michael Angelo Soliven  | 1.0        | Initial           |
| 28 November 2014  | Julius Ermitanio &<br>Michael Angelo Soliven  | 2.0 Update |                   |
| 22 September 2016 | Reah Mae Supnet &<br>Carlo Martin Evangelista | 3.0        | Major Revision    |
| 28 February 2017  | Reah Mae Supnet                               | 3.1        | Update            |

#### 2. Description

| Script ID          | UMSP010931                                                                                       |
|--------------------|--------------------------------------------------------------------------------------------------|
| Script Name        | Generate Supplemental PPMP report for Non Common Use Items                                       |
| Information System | Supplies, Procurement, and Campus Management Information System                                  |
| Functional Domain  | iProcurement PPMP Requester                                                                      |
| Purpose            | To generate a Supplemental PPMP report for Non Common Use Items                                  |
| Data Requirement   | Submitted Supplemental PPMP for Non Common Use Items                                             |
| Dependencies       |                                                                                                  |
| Scenario           | Additional items are added/included to the PPMP due to additional funds or reallocation of funds |
| Author             | Julius Ermitanio, Michael Angelo Soliven, Reah Mae Supnet & Carlo Martin Evangelista             |

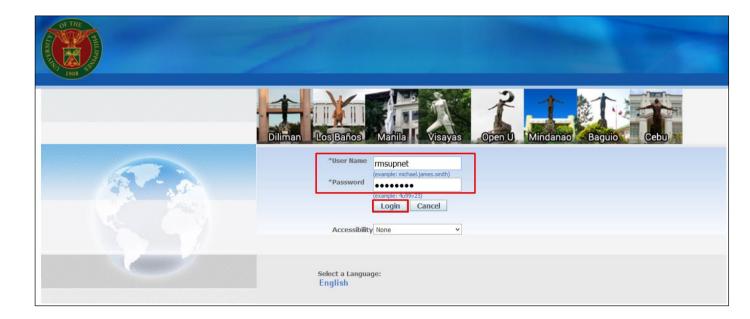

#### Step 1. Go to uis.up.edu.ph

**Step 2.** Log-in your credentials (e.g. *username* and *password*)

| nes          |                                                  |                                                                                                    |                                                                                                    |                                                                                                    |
|--------------|--------------------------------------------------|----------------------------------------------------------------------------------------------------|----------------------------------------------------------------------------------------------------|----------------------------------------------------------------------------------------------------|
|              |                                                  | Go Search Res                                                                                                    | sults Display F                                                                                                    | Preferer                                                                                                    |
| Worklist     |                                                  |                                                                                                    |                                                                                                    |                                                                                                    |
|              |                                                  |                                                                                                    | Ful                                                                                                    | l List                                                                                                    |
| From         | Туре                                             | Subject                                                                                                    | Sent 🔻                                                                                                    | Due                                                                                                    |
| Evangelista, | Carlo Martin Requisition                         | Purchase Requisition 6 has been rejected                                                                         | 02-Sep-203                                                                                                    | 16                                                                                                    |
| Evangelista, | Carlo Martin Requisition                         | Purchase Requisition 16 has been rejecte                                                                         | d 02-Sep-20                                                                                                    | 16                                                                                                    |
|              |                                                  | 1275                                                                                                    |                                                                                                    |                                                                                                    |
| Vacat        | tion Rules - Redirect or                         | auto-respond to notifications                                                                                    |                                                                                                    |                                                                                                    |
|              | Worklist<br>From<br>Evangelista,<br>Evangelista, | Worklist<br>From Type<br>Evangelista, Carlo Martin Requisition<br>Evangelista, Carlo Martin Requisition<br>Total | Go       Search Res         Worklist       Image: Subject         From       Type       Subject         Evangelista, Carlo Martin Requisition       Purchase Requisition 6 has been rejected | Go       Search Results Display F         Worklist       Ful         From       Type       Subject       Sent          Evangelista, Carlo Martin Requisition       Purchase Requisition 6 has been rejected       02-Sep-202         Evangelista, Carlo Martin Requisition       Purchase Requisition 16 has been rejected       02-Sep-202         Evangelista, Carlo Martin Requisition       Purchase Requisition 16 has been rejected       02-Sep-202 |

## Step 3. On the Main Menu, select *iProcurement PPMP Requester*

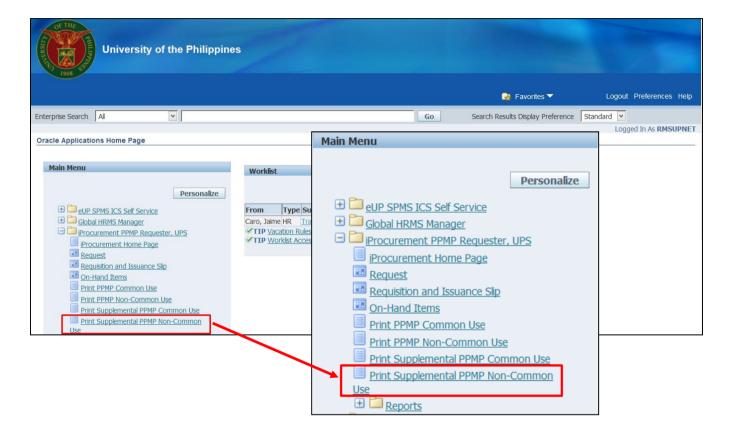

Step 4. Select Print Supplemental PPMP Non-Common Use

| iProcurement PPMP Requester, UPS               | 1             |               |                                |
|------------------------------------------------|---------------|---------------|--------------------------------|
|                                                | 🏦 Navigator 🔻 | 🎯 Favorites 🔻 | Home Logout Preferences Help   |
| 0                                              |               |               | 0                              |
| Layout                                         |               |               | Review                         |
| Schedule Request: Parameters                   |               |               |                                |
| * Indicates required field                     |               |               | Cancel Submit Step 1 of 3 Next |
| Program Name UP Supplemental PPMP (Common Use) |               |               |                                |
| Request Name                                   |               |               | 1                              |
| * Year                                         |               |               | 1                              |
| Submitted By                                   |               | ы Q           |                                |
| Certified Fund Availability                    |               | 2             |                                |
| Approved By                                    |               | S Q           |                                |
|                                                |               |               | Cancel Submit Step 1 of 3 Next |

Step 5. Schedule Request: Parameters window will appear.

Enter the Year

then click Next.

| iProcurement PPMP Requester, UPS                                                 |               |                |                              |
|----------------------------------------------------------------------------------|---------------|----------------|------------------------------|
|                                                                                  | 🏦 Navigator 🔻 | 🌛 Favorites 🔻  | Home Logout Preferences Help |
| 0                                                                                | 0             |                | 0                            |
| Parameters                                                                       | Layout        |                | Review                       |
| Schedule Request: Layout                                                         |               |                |                              |
| Program Name UP Supplemental PPMP (Common Use)<br>Request Name<br>Layout Setting |               | Cance <u>l</u> | Submit Back Step 2 of 3 Next |
| *For Language *Template Name *Template Language                                  | ge *Format    |                |                              |
| American English RTF_SUPP_PPMP                                                   | DF            | 2              |                              |
|                                                                                  |               | Cance <u>l</u> | Submit Back Step 2 of 3 Next |

Step 6. Schedule Request: Layout window will appear

then click Next

| Schedule Request: Review                                                                                                    | Cancel Back Step 3 of Submit    | Step 7. In the Schedule<br>Request: Review window            |
|----------------------------------------------------------------------------------------------------|---------------------------------|--------------------------------------------------------------|
| Name         Concurrent Program Name       UP Project Procurement Management Plan (Common Use)         Request Name       Operating Unit         Language       Territory       Numeric Character         American English Philippines | 1                               | then click <i>Submit</i>                                     |
| Parameters<br>Year 2017<br>Submitted By<br>Certified Fund Availability<br>Approved By                                                                                                    |                                 |                                                              |
| Layout         Layout Settings         For Language       Template Name Language Output Format         American English       RTF_PPMP       English       PDF                                                                         |                                 |                                                              |
| iProcurement PPMP Requester, UPS                                                                                                    |                                 | Step 8. A Confirmation will appear that shows the Request ID |
| 📅 Navigator 🔻 🌸 Fav                                                                                                    | orites ▼ Home Logout Preference | s then click <b>OK</b>                                       |
| Information<br>Your request for UP Supplemental PPMP (Common Use) has been scheduled. The Request ID is<br>2839558                                                                                                    |                                 |                                                              |

Copyright (c) 2006, Oracle. All rights reserved

Privacy Statement

Home Logout Preferences

| iProcurement PPMP Requester                                    | r, UPS    |           |                      |         |            |               |
|----------------------------------------------------------------|-----------|-----------|----------------------|---------|------------|---------------|
|                                                                | a         | Navigator | ▼ 😝 Favorites ▼      | Home    | Logout Pre | ferences Help |
| Requests View Last 24 hours  Go Requests Summary Table Refresh |           |           |                      | Sea     | rch Sub    | mit Request   |
| Request ID Name                                                | Phase     | Status    | Scheduled Date       | Details | Output     | Republish     |
| 2839684 UP Supplemental PPMP (Non-Common)                      | Completed | Normal    | 25-Jan-2017 12:15:12 |         | æ          | <b>D</b>      |
| 2839558 UP Supplemental PPMP (Common Use)                      | Completed | Normal    | 25-Jan-2017 11:43:29 |         | đ          |               |

Step 9. *Request* window will appear.

Click **Refresh** button until the **Phase** becomes **Completed** and the **Status** becomes **Normal.** 

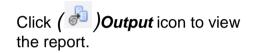

#### **Result Information:**

#### **Expected Results:**

Generate Supplemental PPMP report (Common Use Items)

DISCLAIMER: The screenshots in this document are for illustration purposes only and may not be the same as the final user interface.